## **Ansagen**

Im UCC-Client haben Sie die Möglichkeit, eigene Tonaufnahmen zu erstellen oder hochzuladen. Mithilfe eines [Rufumleitungsprofils](https://wiki.ucware.com/benutzerhandbuch/rulp/durchwahl) können Sie diese anschließend als automatische Ansage oder auf Ihrem Anrufbeantworter aktivieren.

In den folgenden Artikeln erfahren Sie, welche Möglichkeiten die Detailseite **Xansagen** bietet und wie Sie diese nutzen:

- [Ansage im UCC-Client aufnehmen](https://wiki.ucware.com/benutzerhandbuch/ansagen/aufnehmen_uccc)
- [Ansage am Telefon aufnehmen](https://wiki.ucware.com/benutzerhandbuch/ansagen/aufnehmen_telefon)
- [Ansage hochladen](https://wiki.ucware.com/benutzerhandbuch/ansagen/hochladen)
- [Ansage freigeben](https://wiki.ucware.com/benutzerhandbuch/ansagen/freigeben)

From: <https://wiki.ucware.com/> - **UCware-Dokumentation** Permanent link:

**<https://wiki.ucware.com/benutzerhandbuch/ansagen/sitemap?rev=1689839745>**

Last update: **20.07.2023 07:55**

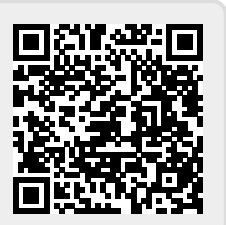